# <span id="page-0-1"></span>**Cisco Unified Wireless Network Architecture**

WLANs have emerged as one of the most effective means for connecting to a network, given the mobility of users. The Cisco Unified Wireless Network (CUWN) is a unified wired and wireless network solution that addresses the wireless network security, deployment, management, and control aspects of deploying a wireless network. It combines the best elements of wireless and wired networking to deliver secure, scalable wireless networks with a low total cost of ownership.

[Figure1](#page-0-0) shows a high-level topology of the CUWN architecture, which includes Lightweight Access Point Protocol (LWAPP) access points (APs), mesh LWAPP APs (MAPs), the Wireless Control System (WCS), and the Wireless LAN Controller (WLC). Alternate WLC platforms include the Wireless LAN Controller Module (WLCM) or Wireless Services Module (WiSM). The Cisco Access Control Server (ACS) and its Authentication, Authorization, and Accounting (AAA) features complete the solution by providing RADIUS services in support of wireless user authentication and authorization.

#### <span id="page-0-0"></span>**Figure 1** Cisco Unified Wireless Network Architecture Overview

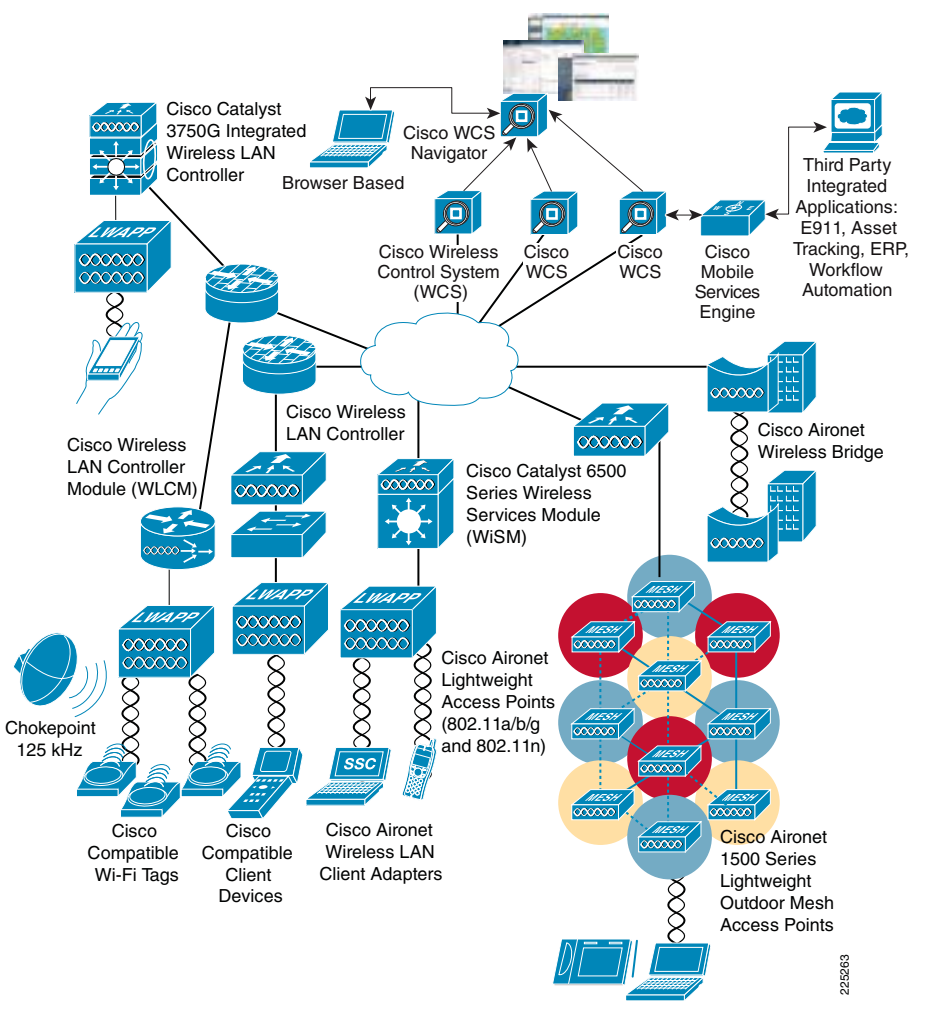

The Cisco Unified Wireless Network is composed of two key elements: Wireless LAN Controllers and Access Points (APs). These form the core of the Wireless LAN system, where the APs provide the radio connection between wireless clients and the network, and the WLCs provide network.

Note [Figure 2](#page-1-0) illustrates one of the primary features of the architecture: how LWAPP or Control and Provisioning of Wireless Access Points (CAPWAP) access points use the LWAPP/CAPWAP protocol to communicate with and tunnel traffic to a WLC.CUWN is migrating from the LWAPP protocol to CAPWAP, and the WLC software version in the Small Enterprise Design Profile uses CAPWAP. The fundamentals of the architecture and operation are the same. Documents discussing the LWAPP architecture operation and behavior are still valid for CAPWAP, apart from the UDP port numbers. For the purposes of this document and other documents referring to LWAPP, the Cisco CAPWAP implementation can be considered as a superset of LWAPP features and behavior.

## <span id="page-1-0"></span>**Figure 2** LAP and WLC Connection

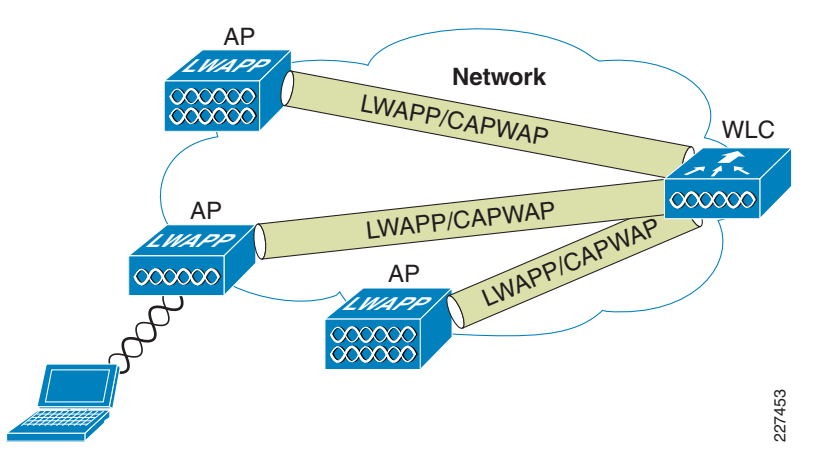

LWAPP/CAPWAP has three primary functions:

- **•** Control and management of the LAP
- **•**Tunneling of WLAN client traffic to the WLC
- **•**Collection of 802.11 data for the management of the Cisco Unified Wireless System

# **LWAPP Features**

The easier a system is to deploy and manage, the easier it will be to manage the security associated with that system. Early implementers of WLAN systems that used "fat" APs (autonomous or intelligent APs) found that the implementation and configuration of such APs was the equivalent of deploying and managing hundreds of individual firewalls, each requiring constant attention to ensure correct firmware, configuration, and safeguarding. Even worse, APs are often deployed in physically unsecured areas where theft of an AP could result in someone accessing its configuration to gain information to aid in some other form of malicious activity.

LWAPP addresses deployment, configuration, and physical security issues by doing the following:

**•** Removing direct user interaction and management of the AP. Instead, the AP is managed by the WLC through its LWAPP connection. This moves the configuration and firmware functions to the WLC, which can be further centralized through the use of the WCS.

- **•** Having the AP download its configuration from the WLC, and be automatically updated when configuration changes occur on the WLC.
- **•** Having the AP synchronize its firmware with its WLC, ensuring that the AP is always running the correct software version
- **•** Storing sensitive configuration data at the WLC, and storing only IP address information on the AP. In this way, if the AP is physically compromised, there is no configuration information resident in NVRAM that can be used to perform further malicious activity.
- **•** Mutually authenticating LAPs to WLCs, and AES encrypting the LWAPP control channel.

In addition to the improvements in physical security, firmware, and configuration management offered by LWAPP, the tunneling of WLAN traffic in an LWAPP-based architecture improves the ease of deployment without compromising the overall security of the solution. LAPs that support multiple WLAN VLANs can be deployed on access-layer switches without requiring dot1q trunking or additional client subnets at the access switches. All WLAN client traffic is tunneled to centralized locations (where the WLC resides), making it simpler to implement enterprise-wide WLAN access and security policies.

# **Small Enterprise Design Profile**

[Figure](#page-2-0) 3 shows a simple schematic of the CUWN integration into the small enterprise design profile. The key features of the CUWN integration is the use of a WLC at each location, with the management function (WCS) located at the main site. If context-aware services are implemented, the Cisco Mobility Services Engine (MSE) may be placed at the remote site; for smaller remote sites, an MSE at the main site may provide a centralized service.

The standalone WLCs used in this design support AP capacities from 12 to 250 APs per WLC, and multiple WLCs may be deployed at the same site if more than 250 APs are required or if a load sharing or higher availability WLAN solution is required. An alternate higher availability solution is to use a WLC at the main site as a backup WLC for the remote site's WLCs. This is known as an N+1 solution, where a main site WLC maintains sufficient capacity to support the APs of any individual remote site.

A similar principle to N+1 is used to provide high availability for the AAA service provided by the Cisco ACS server. Each remote site will have a local ACS server to provide AAA services, and use the main site ACS server as its secondary AAA server.

#### <span id="page-2-0"></span>**Figure 3** High level view of the CUWN Integration

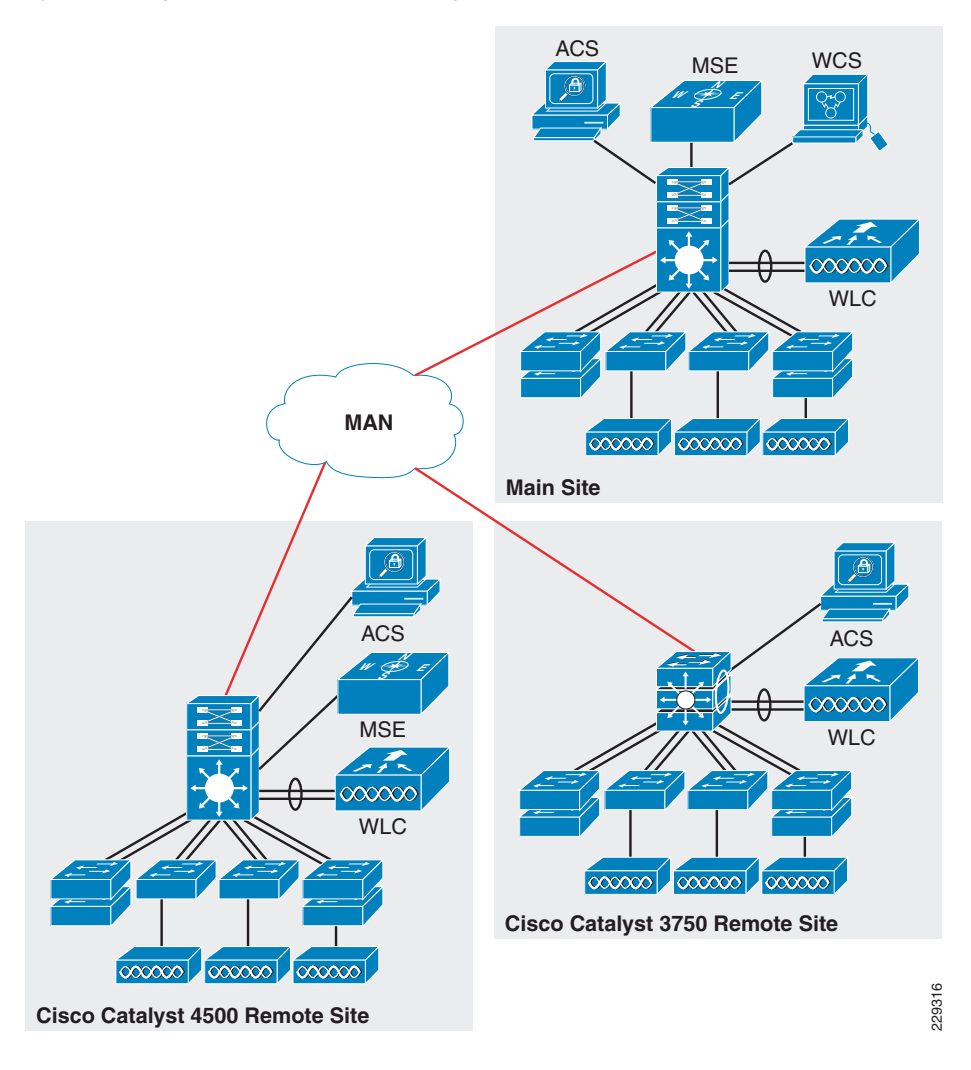

## **Management**

Each WLCs has both a CLI and web interface to provide WLAN configuration and management features, but for a complete lifecycle management solution, the Cisco Wireless Control System (WCS) is needed. The WCS supports the delivery of high-performance applications and mission-critical solutions that simplify business operations and improve productivity. This comprehensive platform scales to meet the needs of small-, mid-, and large-scale wireless LANs across local, remote, national, and international locations. The WCS provides IT managers immediate access to the tools they need, when they need them, to more efficiently implement and maintain new or expanding WLANs—all from a centralized location requiring minimal IT staffing. Operational costs are significantly reduced through the Cisco WCS's intuitive GUI, simplified ease-of-use, and built-in tools that deliver improved IT efficiency, lowered IT

training costs, and minimized IT staffing requirements, even as the network grows. Cisco WCS lowers operational costs by incorporating the full breadth of management requirements, from radio frequency to controllers services, into a single unified platform.

The Cisco WCS scales to manage hundreds of Cisco wireless LAN controllers, which in turn can manage thousands of Cisco Aironet® access points, including the next-generation Cisco Aironet 1140 and 1250 Series 802.11n access points. For large-scale indoor and outdoor deployments, Cisco WCS Navigator can be included to simultaneously support up to 20 Cisco WCS platforms and 30,000 Cisco access points. Adding mobility services such as context-aware software and adaptive wireless intrusion prevention systems (wIPS) is simplified through Cisco WCS integration with the Cisco MSE.

Designing a wireless LAN that effectively supports business-critical data, voice, and video services is simplified with the Cisco WCS suite of built-in planning and design tools. [Figure](#page-2-1) 4 shows an example of the simplified Wireless LAN Planning and Design Cisco WCS planning and design tools, simplify the process of defining access-point placement and determining access-point coverage areas for standard and irregularly shaped buildings. These tools give IT administrators clear visibility into the radio frequency (RF) environment. They make it easier to visualize the ideal RF environment, anticipate future coverage needs, and assess wireless LAN behavior. They help IT administrators reduce, and in many cases eliminate, improper RF designs and coverage problems that can lead to end-user trouble tickets. Specialized Cisco WCS planning tools enable real-time assessment of the WLAN's readiness to support voice-over-WLAN (VoWLAN) and context-aware (location) services. VoWLAN services support single and dual-mode Wi-Fi-enabled phones. Context-aware services use Cisco's patent pending "RF fingerprinting" technology to locate, track, and manage Wi-Fi-enabled devices and their contextual information in conjunction with Cisco MSE.

## <span id="page-2-1"></span>**Figure 4** WCS Planning Tools

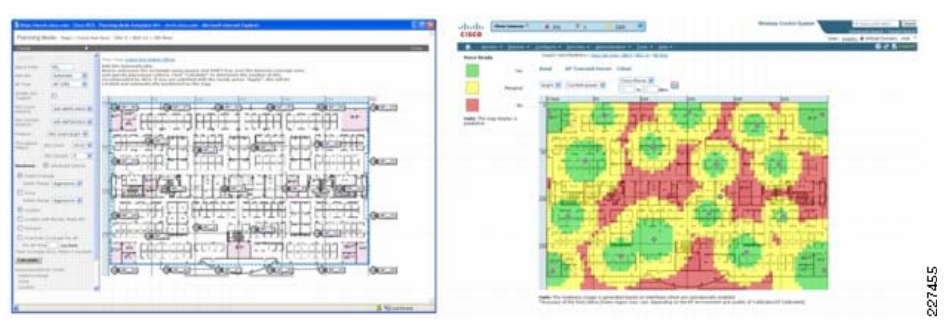

Getting the WLAN up and running quickly and cost-effectively to meet end-user needs is streamlined with the broad array of Cisco WCS integrated configuration templates. These easy-to-use templates and deployment tools help IT managers provision and configure the wireless LAN to expressly deliver the services that their business requires. [Figure](#page-3-0) 5 shows an example of the Flexible Deployment Tools and Configuration Templates available through an easy-to-use interface, make it simple to apply common configurations across one or more wireless LAN controllers, regardless of their location in the network—whether on the same LAN as Cisco WCS, on separate routed subnets, or across a wide-area connection. At the click of a button, IT administrators can streamline even the most complex controller configurations, updates, and scheduling across the

entire wireless network. Auto-provisioning access points is just as simple, with easy-to-use templates that support customized configuration of single or multiple access points.

#### <span id="page-3-0"></span>**Figure 5** WCS Deployment Templates

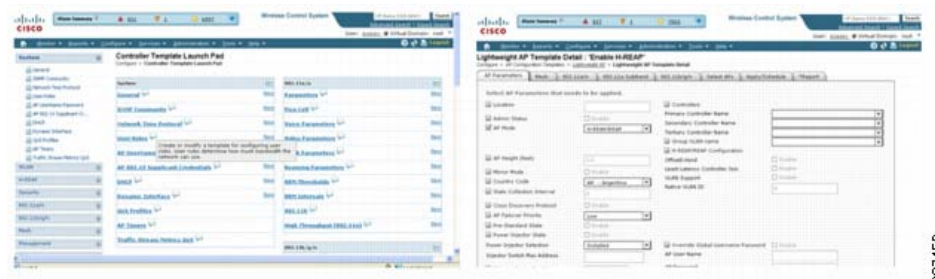

Cisco WCS is the ideal management platform for monitoring the entire WLAN to maintain robust performance and deliver an optimal wireless experience to mobile end users. Cisco WCS centralized interface makes it easy to access information where it is needed, when it is needed, on-demand or as scheduled. [Figure](#page-3-1) 6 shows an example of the customizable dashboard and easy-to-use web-based interface. The Cisco WCS easy-to-use graphical displays contained within Cisco WCS serve as a starting point for maintenance, security, troubleshooting, and future capacity planning activities. Quick access to actionable data about healthy and unhealthy events occurring on the network is available from a variety of entry points, making Cisco WCS vital to ongoing network operations. The ever-present alarm summary in the Cisco WCS simplifies access to critical information, faults, and alarms based on their severity. Detecting, locating, and containing unauthorized (rogue) devices is fully supported when location services are enabled. [Figure](#page-3-2) 7 shows an example of the ever-present alarm summary and simplified rogue device detection and location capabilities found within Cisco WCS.

#### <span id="page-3-1"></span>**Figure 6** WCS Monitoring Dashboard

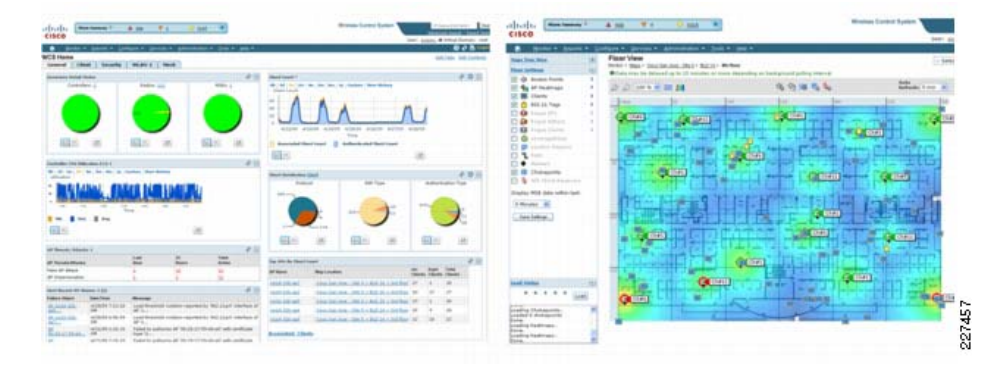

#### <span id="page-3-2"></span>**Figure 7** WCS Alarm Panels

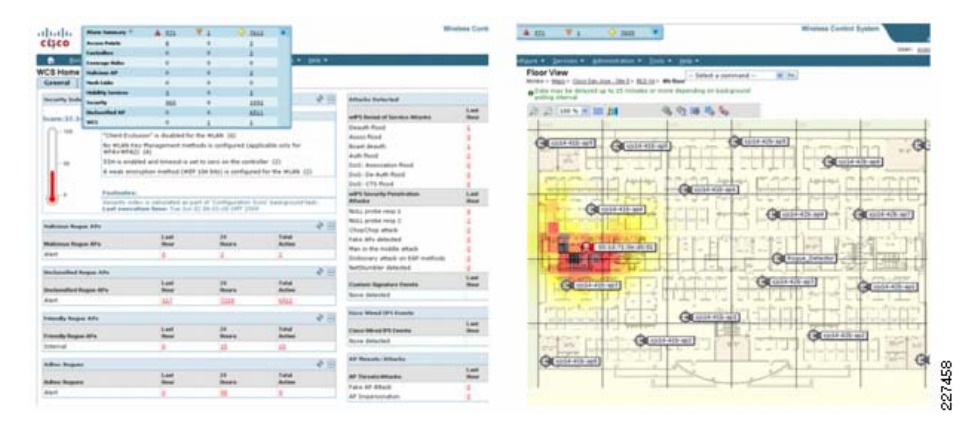

The integrated workflow and expansive array of troubleshooting tools in the Cisco WCS help IT administrators quickly identify, isolate, and resolve problems across all components of the Cisco Unified Wireless Network. Cisco WCS supports rapid troubleshooting of any size WLAN with minimal IT staffing. [Figure](#page-4-0) 8 shows an example of the integrated workflows and troubleshooting tools found in Cisco WCS. Cisco WCS makes it easy to quickly assess service disruptions, receive notices about performance degradation, research resolutions, and take action to remedy non-optimal situations. Integrated workflows support seamless linkage between all tools, alarms, alerts, searches, and reports for all infrastructure components and client devices. A variety of tools work together to help IT administrators understand the operational nuances occurring on the WLAN and discover non-optimal events occurring outside baseline parameters such as client connection or roaming problems. The ever-present search tool in Cisco WCS facilitates cross-network access to real-time and historic information about devices and assets located anywhere in the wireless network. A built-in client troubleshooting tool provides a step-by-step method to analyze problems for all client devices. Cisco CleanAir supports finding, classifying, and correlating sources of interference from Wi-Fi and non-Wi-Fi sources such as Bluetooth devices and cordless phones.

#### <span id="page-4-0"></span>**Figure 8** WCS Troubleshooting Tools

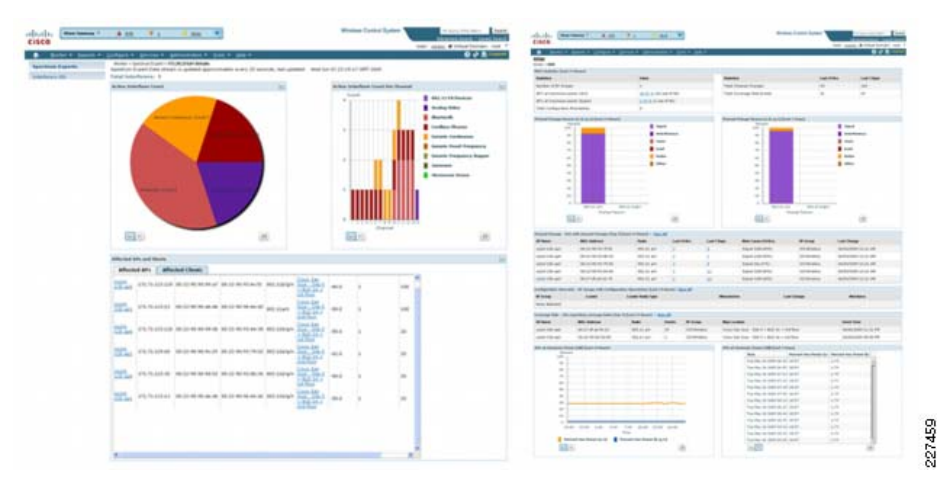

Cisco WCS includes customizable reporting that assists IT teams in more effectively managing, maintaining, and evolving the wireless LAN to meet ongoing business and operations requirements. Flexible reports provide access to the right data, at the right time, in a format to meet any requirement, as illustrated in [Figure](#page-4-1) 9. An extensive variety of reports is available to help IT managers stay on top of network trends, maintain network control, audit operations, and quickly address changing business and end-user requirements. Reports are customizable based on user-defined parameters. Detailed analysis of what is going on, where and when in the network, as well as capacity planning, is simplified by collecting data from several reports and analyzing trends to understand how the WLAN has changed over time. Understanding WLAN trends makes it easier to plan for future enhancements and growth.

## **Connection to the Small Enterprise Design Profile Network**

[Figure10](#page-4-2) and [Figure11](#page-4-3) show the remote site switch to WLC physical connection in more detail. A key feature of the WLC interface is its direct connection to the core distribution switch via a port-channel interface. This uses multiple Gigabit Ethernet connections from the WLC to the core/distribution switch. These Gigabit Ethernet connections are different line cards on switches or line card to ensure that a single switch or line card failure does not result in the loss of the WLC connection to the remote site network. The switch feature

to achieve this is the same switch feature used for the Ether Channel connections between switches in the Small Enterprise Design Profile. The WLC feature is called link aggregation (LAG). LAG is disabled by default on the WLC and requires a WLC reboot to be enabled. This allows the WLC to use the same port channel configuration as the access switches when connecting to the core/distribution switch.

<span id="page-4-2"></span>**Figure 10** 4500 Site Switch WLC Physical Connection

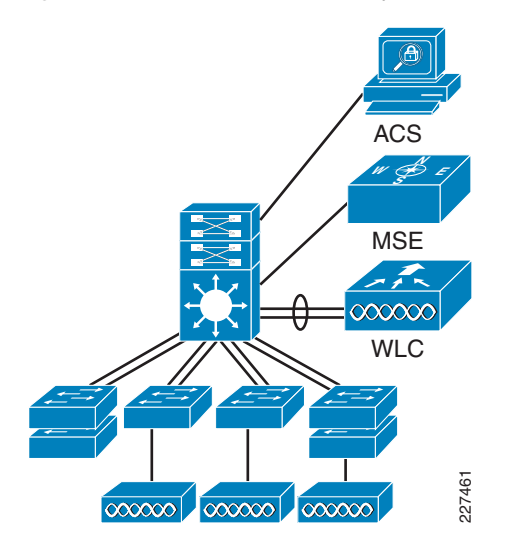

<span id="page-4-3"></span>**Figure 11** 3750 Site Switch WLC Physical Connection

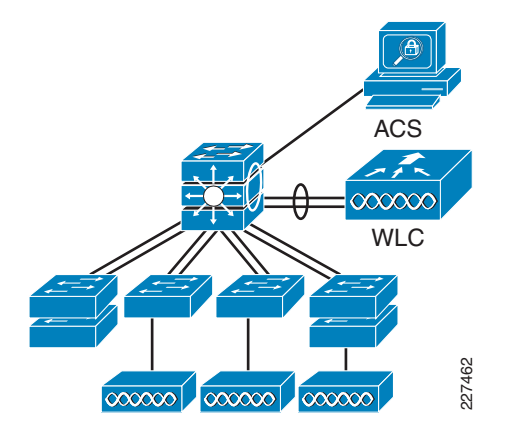

227460

The WLC connects to the switch via a 802.1Q trunk connection, as shown in [Figure12](#page-5-0). Multiple SVIs need to be configured on the switch to support the CUWN implementation. The key SVIs are an SVI for the management and AP manager interface of the WLC, and the SVIs for each of the different WLANs implemented on the WLC. There is not always a one-to-one relationship between SVIs and WLANs, but in most simple WLAN deployments this is the case.

#### <span id="page-4-1"></span>**Figure 9** WCS Customizable Reports

## <span id="page-5-0"></span>**Figure 12** Switch WLC Layer-2 Connection

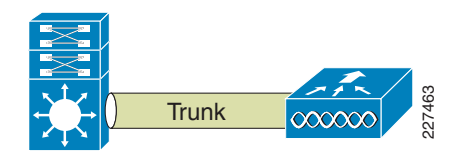

Figure 13 shows an example of the interface configuration summary on the remote site WLC. The key interfaces of interest are ap-manager, manager, and wlan data1, wlan data2, and *wlan voice1* interfaces.

The server port is an out-of-band management interface not used in this design guide. The virtual interface and its interface address are used to assist in the provisioning of seamless mobility. The virtual interface is assigned an address during the initial configuration of the WLC and this address is typically 1.1.1.1 for all controllers.

#### <span id="page-5-1"></span>**Figure 13** WLC Interface Example

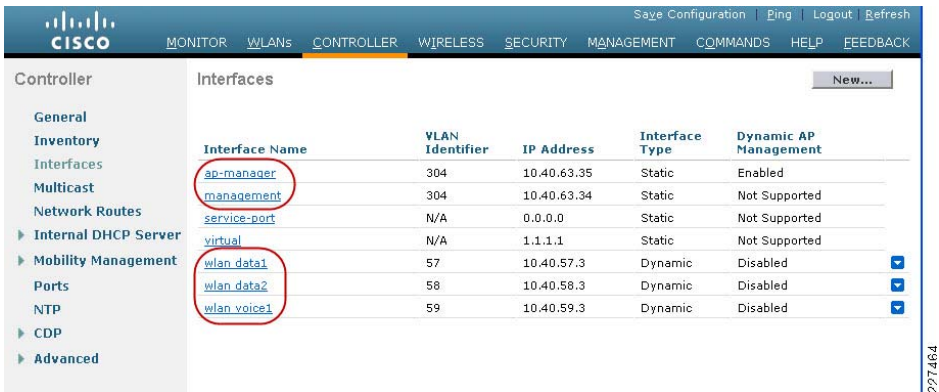

[Figure14](#page-5-2) shows the mapping of a particular WLAN SSID to a defined interface. A WLAN can be mapped to the management interface (this is normally not recommended), or any dynamic interface.

## <span id="page-5-2"></span>**Figure 14** WLAN Example

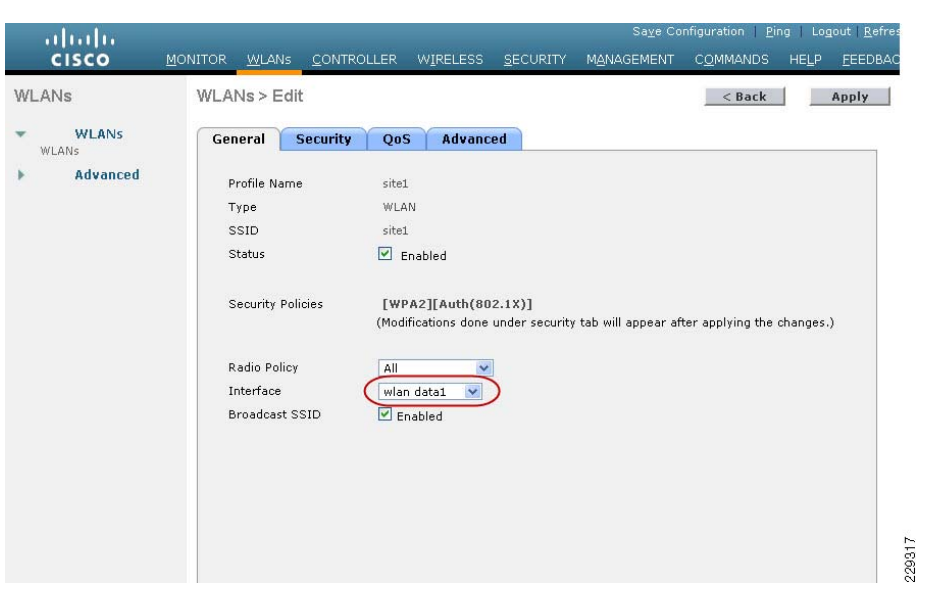

## RF Groups and Mobility Groups

Part of a WLCs role is to manage the RF network in its area, and to provide mobility services to WLCs in its network. To define the area of the RF network that you are interested in managing, use an RF group name. To define the mobility services domain, use a mobility group. The details of RF groups and mobility groups are beyond the scope of this design guide, but the key point for the design is that the RF network area and the mobility services domain will typically be a single remote site, and only WLCs that are at the same site should have the same RF group name or mobility group name. [Figure](#page-6-0) 15 shows an example of the RF and mobility group configuration on the controllers. Each remote site can be given a different RF group and mobility groups, since the WLCs are in different remote sites and are not expected to be in the same RF group or mobility group.

## <span id="page-6-0"></span>**Figure 15** Mobility Groups and RF Groups Example

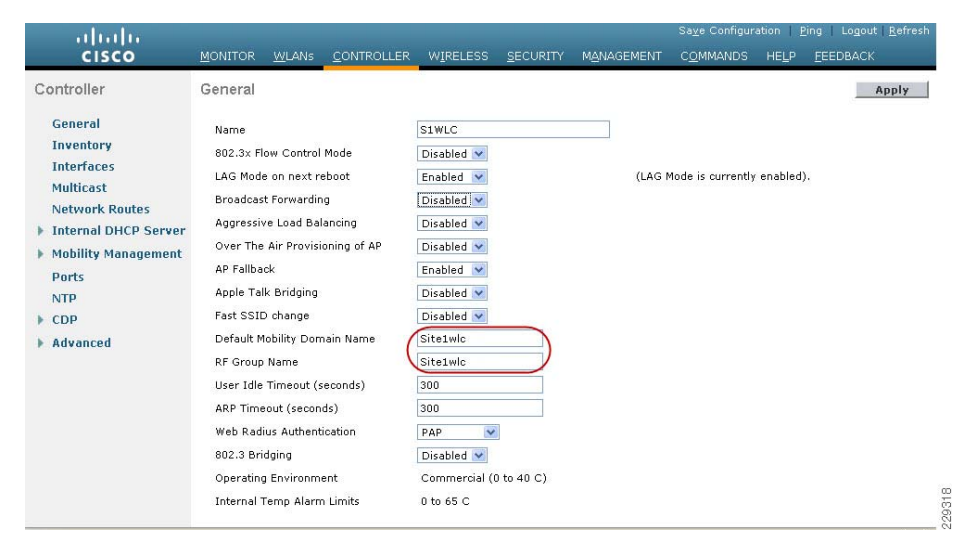

A remote site with only one WLC will have a mobility group with only its own details in the mobility group. If there is more than one WLC at the remote site, then the mobility group configuration will contain both WLCs.

Figure 16 shows a single WLAN example and Figure 17 shows a multiple WLC example. If there is only one WLC, the mobility group information is automatically populated. Additional WLCs must have the MAC address and management IP address added manually.

<span id="page-6-1"></span>**Figure 16** Mobility Groups for a Single WLC

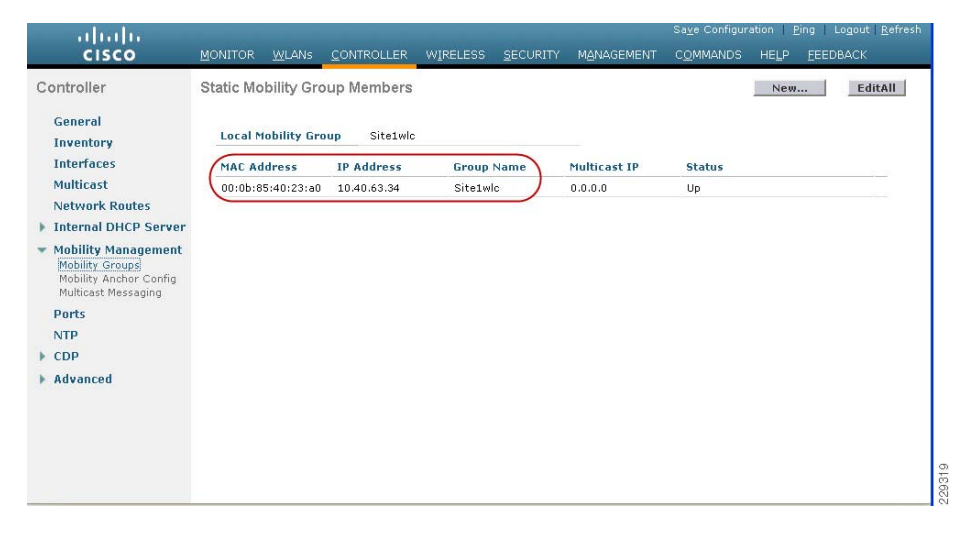

#### <span id="page-6-2"></span>**Figure 17** Mobility Groups for a Multiple WLCs

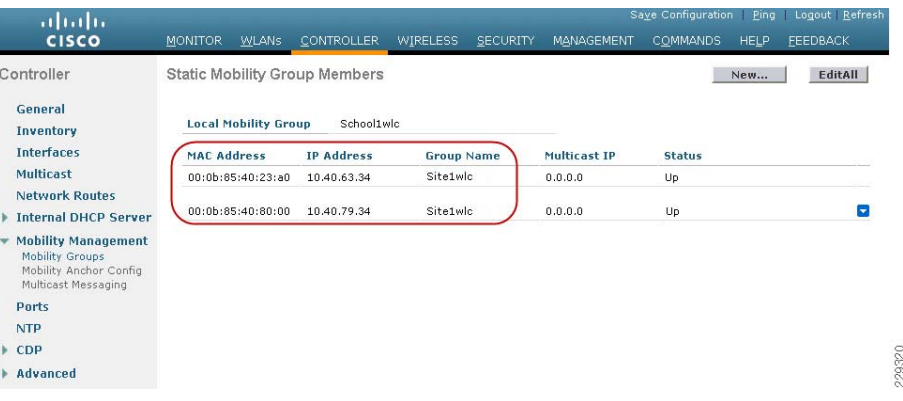

## **Example WLAN Configurations**

In a typical remote site WLAN environment, it is expected that there be multiple WLANs (SSIDs) serving different purposes and different client groups. This section addresses the examples of what would be considered typical WLAN examples.

- **•** A secured data WLAN network that uses 802.1X/EAP to provide AAA functionality and dynamically generated per-user, per-session encryption key.
- **•** A secured VoWLAN network that also uses 802.1X/EAP to provide AAA functionality and optimized for voice.
- **•** An open unencrypted WLAN for access to a WLAN network for unmanaged clients such as laptops, iPods, and iPhones.

For ease of administration and support for users who visit multiple sites, the WLAN SSIDs should be the same for each site in the enterprise. In addition, the SSIDs should be broadcast and have meaningful names.

## Secured Employee WLAN

Figure 18 shows the general WLAN configuration tab for the secured data WLAN network. The key point shown are the security policy that has been set under the security tab and the WLC interface that the WLAN has been mapped to. The security configuration recommended is to use WPA2 with 802.1X+CCKM. Most WLANs should now support WPA2, and CCKM has been added to 802.1X as it provides a faster roaming for WLAN clients. This is for clients that support CCKM, while using the AAA features of 802.1X/AP to secure the WLAN connection.

## <span id="page-7-0"></span>**Figure 18** General Configuration for Secured WLAN

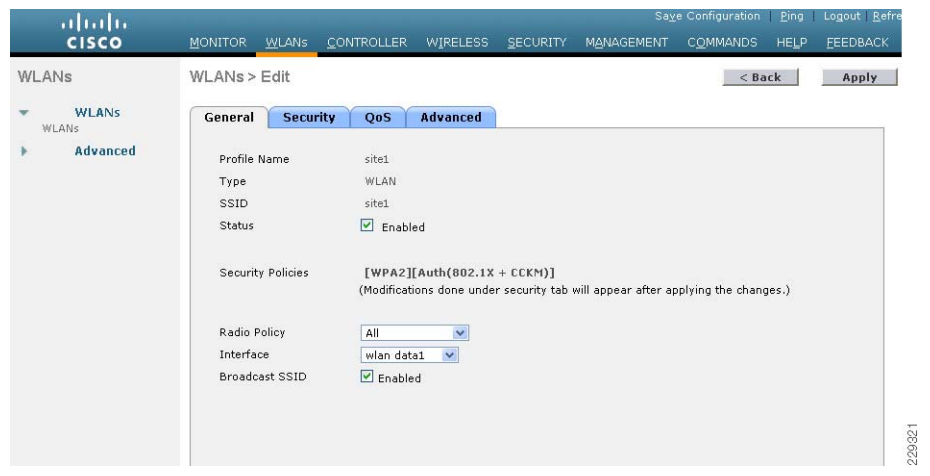

<span id="page-7-1"></span>**Figure 20** Secured Employee Advanced Configuration

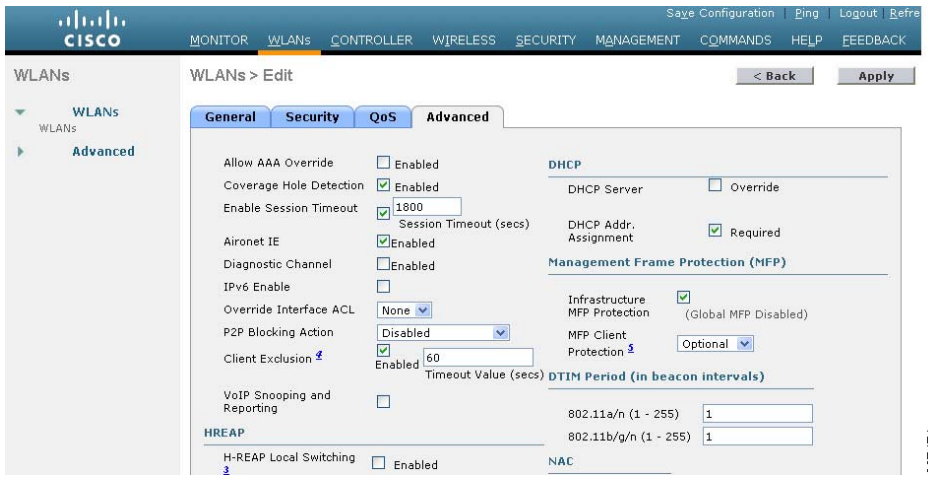

[Figure18](#page-7-0) shows the QoS configuration for the secured data WLAN; in this case, the QoS profile is set to *Silver*, which is best effort setting. The WMM policy is set to disabled, as disabled WMM is the equivalent of best effort. The primary role of WMM is to give higher priority to voice and video traffic over the WLAN. Unless the site is planning to deliver interactive voice and video applications to their WLAN data clients, WMM can remain disabled.

**Note** 802.1 1n standard requires WMM be enabled and, therefore, WMM must be enabled on all WLANs in the 802.11n deployments. In this case, the WMM policy would be set to allowed.

**Figure19** Secured Employee WLAN QoS

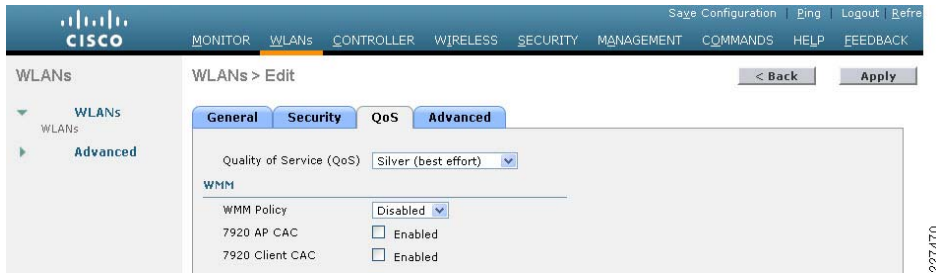

[Figure](#page-7-1) 20 shows the secured data WLAN advanced configuration. The only change from the default settings on the tab is enabling the DHCP address assignment required feature. Typically, WLAN mobile clients use DHCP, and any statically configured client runs the risk of introducing an address duplication issue.

## Secured VoWLAN

[Figure](#page-7-2) 21 shows the General Tab of the voice over WLAN (VoWLAN). The primary difference between this WLAN and the secured data WLAN is that the security policy is WPA with CCKM, because this is the optimum security configuration for the Cisco 7921G and 7925G. The other difference is that the radio policy has been set for 802.11a only.

The use of 802.11a for the VoWLAN will depend on a number of factors, but the Cisco 7921G and 7925G are dual-band phones, and can use both bands but do not roam between bands. This means that once the handset associates with a network in one band, it will not leave that band while call quality is maintained. Keeping the VoWLAN handsets in the 802.11a band will ensure that the 2.4GHz band remains available for other client devices. Whether this is a viable option for a site depends on the required call capacity of the site's WLAN and the type of AP network that has been deployed.

<span id="page-7-2"></span>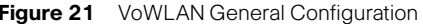

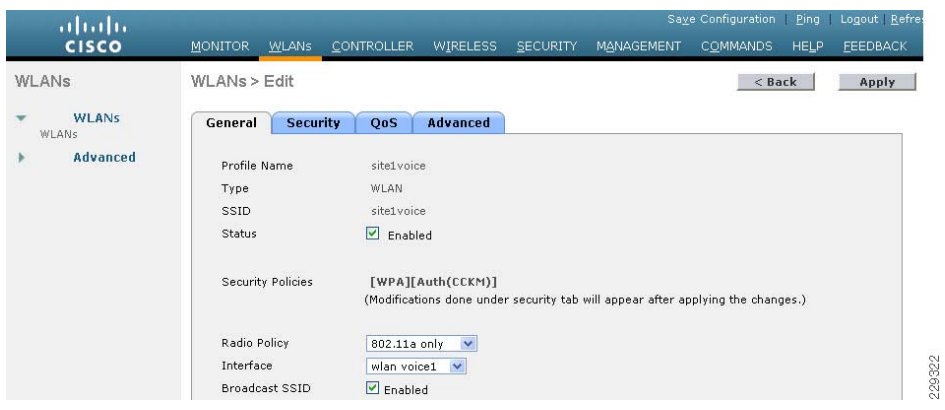

[Figure](#page-8-0) 22 shows the QoS Tab for the VoWLAN. In this WLAN configuration, WMM is required. Both the 7921G and 7921G support WMM, and WMM will give voice traffic priority over other WLAN traffic on the network. The QoS profile is set to *Platinum* to ensure that the QoS classification is appropriate for voice. The QoS profile controls the maximum classification value for both the WLAN frames and LWAPP packets.

<span id="page-8-0"></span>**Figure 22** VoWLAN QoS Configuration

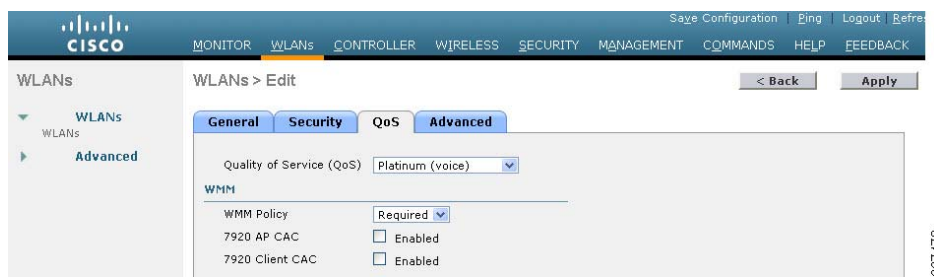

The Advanced Tab for the VoWLAN is the secured data WLAN. There is an option for VoIP snooping and reporting, but this option pertains only to a particular type of SIP and is not applicable to the Cisco 7921G and 7925G handsets.

To protect VoIP call quality, the WLC can perform call admission control (CAC) to prevent VoWLAN calls being added to an access point that cannot take any additional VoWLAN calls without compromising call quality. An example of the CAC configuration page is shown in [Figure](#page-8-1) 23.

**Note** There is a separate CAC page for each RF band.

<span id="page-8-1"></span>**Figure 23** VoWLAN Call Admission Control

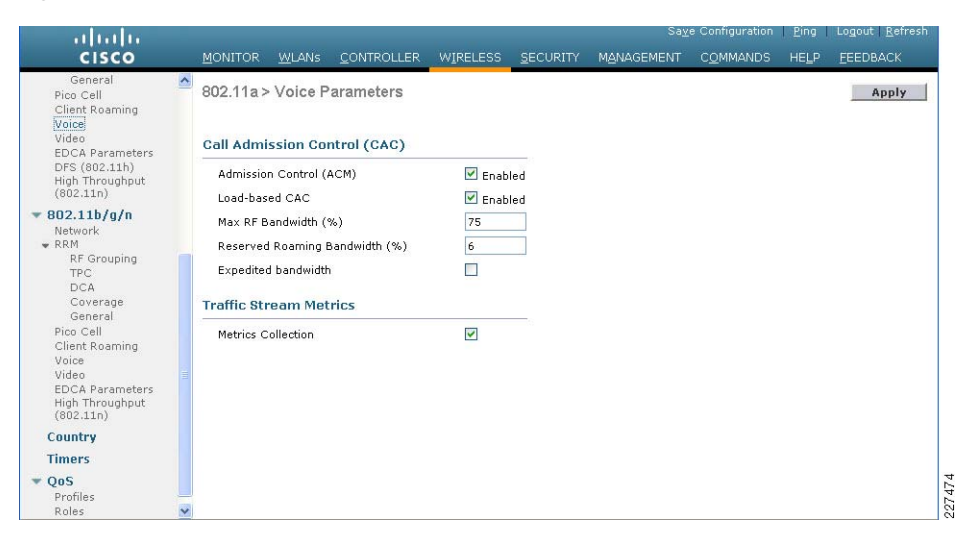

The CUWN prioritizes traffic based upon the QoS profiles applied to each WLAN, but it does not change the IP QoS classification (DSCP) of the client traffic carried by the CUWN. This means that client traffic that leaves the CUWN may need to be reclassified based upon the network policy. There are two ways of achieving this.

- 1. Applying policy at each of the network SVIs that connect the WLC to the network.
- 2. Learning the QoS policy that was applied within the CUWN as this should be in alignment with the network policy.

The second method is preferable as it requires less configuration and maintenance of the policy; the policy only needs to be maintained upon WLCs, and not open the WLCs and the connected switch. To achieve this, the Wired Protocol in the QoS profiles (Platinum, Gold, Sliver, and Bronze) must be set to 802.1p and all other settings may remain as default. This configures the WLC to set the 802.1p marking of the frames sent from the WLC to reflect QoS policy on that WLAN. For example, the IP packet was from a Platinum WLAN and had a DSCP value of EF, the WLC would use a CoS value of 5 in the frame header. If the same packet had been on a Silver WLAN, the CoS value would be 0. Therefore, if the WLC is connected to switch network that is configured to trust CoS and maintains a translation table between CoS and DSCP for its network, the translation between CUWN policy and network policy will occur automatically. See [Figure](#page-8-2) 24.

For a further information on WLAN QoS, refer to the Voice over WLAN Design Guide at the following URL:

[http://www.cisco.com/en/US/docs/solutions/Enterprise/Mobility/vowlan/41dg/vowlan4](http://www.cisco.com/en/US/docs/solutions/Enterprise/Mobility/vowlan/41dg/vowlan41dg-book.html) 1dg-book.html

<span id="page-8-2"></span>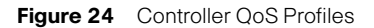

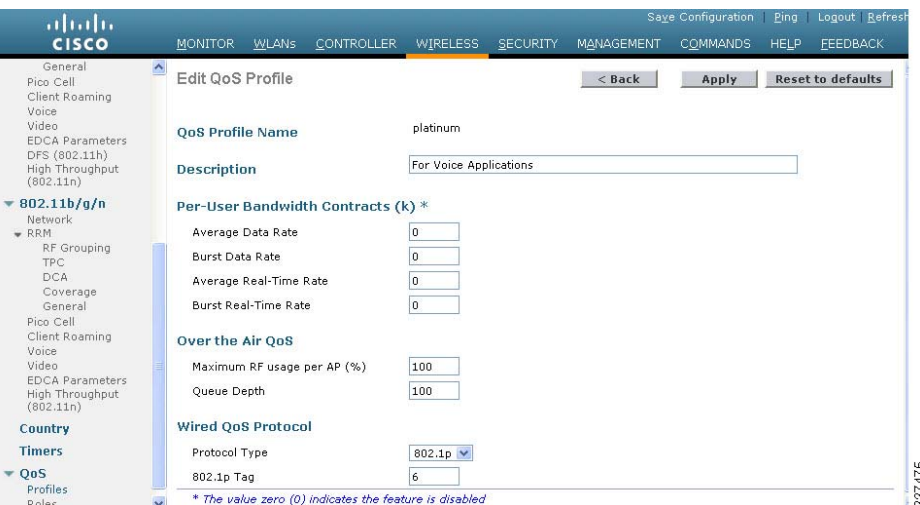

## **AP Deployments Considerations**

As with any other WLAN deployment, the key design decisions are as follows: which areas require coverage and what level of performance is required in those areas with WLAN coverage. The general guidance for enterprise AP deployments is 15 to 20 active clients per AP. The number of APs required depends on many factors, including the number of clients, the type of applications, and the expected performance.

# AP 1250

The Cisco 1250 Series is a rugged indoor access point designed for challenging RF environments that require the versatility associated with external antennas, a rugged metal enclosure, and a broad operating temperature range. The combined data rates of up to 600 Mbps to provide users with mobile access to high-bandwidth data, voice, and video applications. 802.11n provides reliable and predictable WLAN coverage to improve the end-user experience for both existing 802.11a/b/g clients and new 802.11n clients.

# AP 1140

The Cisco 1140 Series Access Point is a business-ready, 802.11n access point designed for simple deployment and energy efficiency. The high-performance platform, which offers at least six times the throughput of existing 802.11a/g networks, prepares the business for the next wave of mobile devices and applications. Designed for sustainability, the Cisco 1140 Series delivers high performance from standard 802.3af PoE while decreasing waste with multi-unit eco-packs and Energy Star certified power supplies. As part of the CUWN, the Cisco 1140 Series provides the industry's lowest total cost of ownership and investment protection by integrating seamlessly with the existing network.

# Coverage and Site Surveys

The WLAN coverage requirements can be expected to vary from enterprise to enterprise depending upon their goals and their budget. If the enterprise is simply to try to provide wireless network connectivity in selected areas, then simple tactical placement of APs in the selected rooms is likely to be sufficient. If the enterprise is planning to leverage the productivity associated with mobile applications and mobile access, then a more strategic approach is required.

If the enterprise is planning to implement a mobility solution, they need to examine the expected workflow and movement of the users of these applications to determine the range of coverage required and perform a site survey based on these coverage requirements. If the customer is considering WLAN location-based services as a possibility for future deployments, this should also be taken into account during the site survey process as the density and placement of APs can be substantially different when providing a suitable WLAN platform for location-based services.

# Single-Band versus Dual-Band APs

There are both single-band and dual-band APs available for remote site solutions. The single-band APs support the 2.4GHz band and the dual-band APs support both the 2.4GHz and 5GHz band. It is a general recommendation that a dual-band solution be deployed.

Number of APs Per Room, Coverage in the Remote site

# Single band APs vs Dual Band APs

If your goal is to simply provide WLAN coverage without trying to optimize capacity and performance, then a single-band AP is an appropriate choice; however, in most cases, a dual-band AP is a better long term choice.

The longevity of a WLAN deployment is fundamentally determined by its capacity. A quick look at the dual-band deployment shows that it has twice the capacity of a single-band solution, but a deeper look will reveal that the advantage of a dual-band solution is much greater than an additional radio.

The additional 5GHz radio, of a dual-band AP, is able to support a much higher capacity WLAN network, as it has access to approximately 7 times the number of non-overlapping channels as does a the 2.4GHz AP radio. In almost all 2.4GHz deployments, APs reusing the three non-overlapping channels interfere with each other and prevent the WLAN deployment from delivering a full WLAN capacity increase when the number of APs is increased, realizing its full theoretical capacity. A 5GHz AP is 7 times more likely to be able to delivery additional capacity for the addition of an AP.

Another consideration in the single-band versus dual-band AP discussion is 802.11n performance. 802.1 In uses two primary mechanism to provide data rate improvements over the existing 802.11g and 802.11a standards. The first mechanism changes in the modulation, and error correction that can provide a data rate of up to 150Mbps, and the second mechanism is channel binding that combines non-overlapping channels to deliver data rates that are multiples of what a single channel could achieve. Channel binding is only available for the 5GHz band, as there is not sufficient channel capacity to support it in an enterprise 2.4GHz deployment.

Deploying a dual-band WLAN system is not a matter of simply replacing the APs in place, the 5GHz band has different power constraints, and has different propagation properties that need to be considered when deciding on AP density and placement. If fiscally possible, a dual-band AP solution should be planned and deployed initially. This will save an expensive rework layer.

For further discussion on 2.4GHz vs 5GHz capacity, refer to the *Voice over WLAN Design* Guide at the following URL:

[http://www.cisco.com/en/US/docs/solutions/Enterprise/Mobility/vowlan/41dg/vowlan4](http://www.cisco.com/en/US/docs/solutions/Enterprise/Mobility/vowlan/41dg/vowlan41dg-book.html) [1dg-book.html](http://www.cisco.com/en/US/docs/solutions/Enterprise/Mobility/vowlan/41dg/vowlan41dg-book.html)

# Client Considerations

One additional consideration in the single-band versus dual-band AP decision is the client devices that the WLAN network is going to support. Many earlier laptops and mobile devices only supported the 2.4GHz band, and this is still true for many consumer WLAN clients. To take advantage of a dual-band solution, a concerted effort needs to be made to ensure that as many clients as possible are also dual-band. For cases where the remote site is purchasing WLAN clients, they should favor dual-band devices. When recommending WLAN client devices, they should point out that the dual-band client devices will have access to a higher performance network. Of course, the first step is to have the dual band network in place, in order to for client devices to take advantage of their investment in a higher performance clients.

# WLC Discovery

CUWN provides auto-discovery functionality for its APs, where an AP upon connection to an appropriately connected network can automatically find and connect to a WLC. The WLC will ensure that the AP is running the appropriate software version, apply the appropriate configuration to that AP, and adjust the radio settings to optimize the AP for its current environment.

Multiple auto-discovery options are available in the CUWN:

- **•** Over the air: The APs learns the IP address of WLCs from APs in the area which are currently attached to those WLCs
- **•** DHCP: The APs learns the IP address(es) of the WLCs as part of its DHCP address assignment
- **•** DNS: The APs learn the IP address(es) of the WLCs by querying and well known DNS name CISCO-LWAPP-CONTROLLER.</ational/analogue/nomb
- **•** Staging: Have the AP join a WLC prior to them being deployed, and the APs will attempt to rejoin this WLC when reconnected to the network
- **•** Static Configuration: The APs can be manually configured with the WLC IP address prior to being connected to the networks

Given that the small enterprise design profile uses a local DNS server for sites to ensure survivability, the use of the DNS discovery provides the simplest WLC discovery mechanism.

For details about how to configure DHCP discovery, refer to the DHCP OPTION 43 for Lightweight Cisco Aironet Access Points Configuration Example at the following URL:

http://www.cisco.com/en/US/tech/tk722/tk809/technologies\_configuration\_example09 186a00808714fe.shtml

## WLC Failover Options

CUWN provides multiple failover options, allowing APs to make a choice between WLCs based on configured priorities. When an AP goes through its discovery process, it learns about all of the WLCs in the mobility group, and can prioritize based on its high availability (HA) configuration or choose an WLC based on current loads.

In network architectures, such as the small enterprise design profile, where there is a high-speed WAN/MAN that makes AP failover to a remote WLC—such as the main site WLC—feasible, APs can be configured to failover to a WLC outside their mobility group. In this scenario, the remote WLC would not be in the Mobility Group that is learned during the AP discovery process, and the IP address of the remote WLC needs to be provided in the HA configuration.

This feature allows the main site to become a backup WLC for the remote sites in an event of an WLC outage at the remote site. For this to be effective, a common WLAN SSID naming policy for key WLANs needs to be implemented within the enterprise to ensure that WLAN clients do not have to be reconfigured in the event of an AP failover to the main site WLC. This type of HA configuration is call N+1 where a single main site WLC is able to provide HA at a much lower cost than a traditional 1+1 design which would require additional WLCs at each remote site. See [Figure](#page-10-0) 25.

## <span id="page-10-0"></span>**Figure 25** AP High Availability Configuration Example

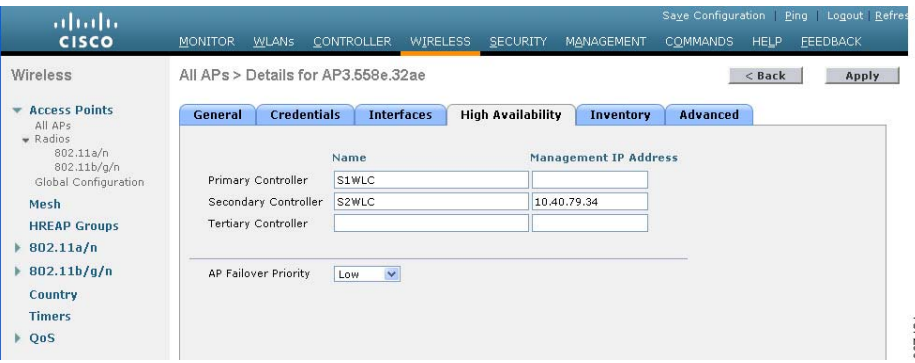

# **Appendix A—Devices and Software Used**

[Table1](#page-10-1) lists the devices and software used for the CUWN in this design guide.

<span id="page-10-1"></span>**Table1**WLAN Devices and Software

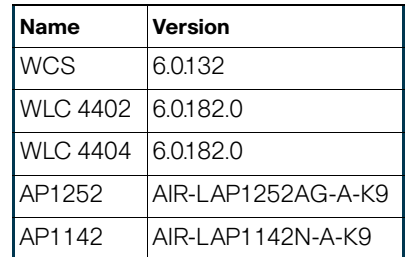

# 227481